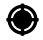

# Handbuch **Manual D GB**

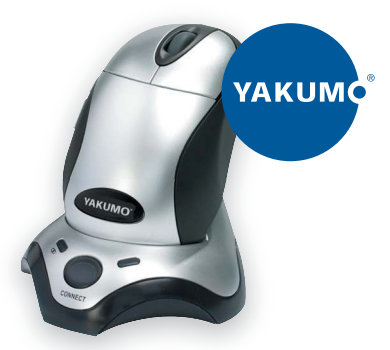

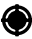

### Yakumo Wireless Mouse I Kabellose optische Maus

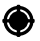

MAN\_WL\_Mouse-I.indd 2 AN\_WL\_Mouse-I.indd 07.04.2005 9:46:45 U 7.04.2005

## **Konformitätserklärung**

Hiermit erklärt Yakumo GmbH, dass sich die Yakumo Wireless Mouse I in Übereinstimmung mit den grundlegenden Anforderungen und den anderen relevanten Vorschriften der Richtlinie 1999/5/EG befindet". (BMWi)

### **Hinweise Akku / Batterie**

**VORSICHT:** Explosionsgefahr bei unsachgemäßem Austausch der Batterie.

Ersatz nur durch denselben oder einen vom Hersteller empfohlenen

gleichwertigen Typ. Entsorgung gebrauchter Batterien / Akkus nach Angaben des Herstellers.

Nur durch denselben oder einen vom Hersteller empfohlenen baugleichen Typ ersetzen.

Der Akku oder die Batterie dürfen niemals beschädigt, aufgebohrt oder ins offene Feuer geworfen werden. Der Akku oder die Batterie könnten zerbersten oder explodieren und dabei giftige Chemikalien freisetzen.

Nur das angegebene Ladegerät für Akkus verwenden.

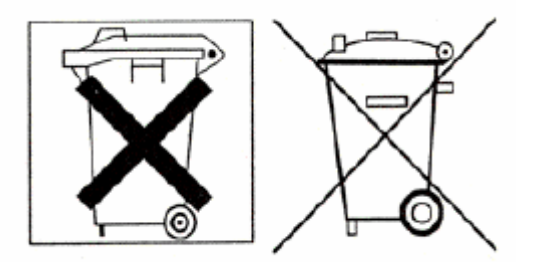

Schadstoffhaltige Batterien sind mit dem oben stehenden Symbol gekennzeichnet. Es weist darauf hin, dass diese nicht über den Hausmüll entsorgt werden dürfen. Die Batterieverordnung verpflichtet die Verbraucher gesetzlich zur Rückgabe aller verbrauchten Batterien. Helfen Sie bitte mit und leisten Sie einen Beitrag zum Umweltschutz, indem Sie Batterien nicht in den Hausmüll geben.

Chemische Symbole auf den Batterien bedeuten, dass der angegebene Inhaltsstoff in der Batterie enthalten ist. Die Symbole haben folgende Bedeutung: Cd - Cadmium, Hg - Quecksilber, Pb - Blei.

Sie können die verbrauchten Batterien auch zu kommunalen Entsorgern (z.B. Batterietonne oder Wertstoffhof) bringen. Diese

Stellen sind ebenfalls zur kostenlosen Rücknahme verpflichtet.

Hinweis: Für den korrekten Betrieb der Yakumo Wireless Mouse I , lesen Sie bitte vor der Installation zunächst das Handbuch.

Willkommen

Ihre Yakumo Wireless Mouse I nutzt einen neuentwickelten optischen Sensor, der den herkömmlichen Mausball ersetzt, und außerdem per Funktechnologie mit Ihrem Computer kommuniziert. Der optische Sensor scannt mehrmals pro Sekunde akkurat die Oberfläche Ihres Schreibtisches für eine weiche und schnelle Mauszeigerführung auf Ihrem Computerbildschirm. Da sich keine mechanischen Teile an der Maus befinden, müssen Sie Ihre Maus nicht reinigen oder neu justieren. Durch die Funktechnologie müssen Sie die Maus nicht in Sichtweite des Empfängers betreiben. Die Ladestation fungiert gleichzeitig als Ladegerät und Empfänger. Durch platzieren der Maus auf der Ladestation werden die wiederaufladbaren Batterien der Maus geladen.

Vorbereitungen

Überprüfen Sie zunächst den Inhalt der Verpackung auf ihre Vollständigkeit.

1 x Yakumo Wireless Mouse I 1 x Ladestation 2 x AA NiMH wiederaufladbare Batterien (optional) 1 X USB zu PS/2 Adapter 1 x Treiberdiskette 1 x Handbuch

Wenn Ihre Maus unter PS/2 betrieben wird, müssen Sie zunächst Ihren PC ausschalten, und Ihre bisherige Maus entfernen. Ein Einstecken oder Abziehen des Steckers während laufendem Betrieb kann Ihren Mausport oder Computer beschädigen.

1. Schalten Sie Ihren Computer aus. 2. Entfernen Sie Ihre bisherige Maus.

Installation der Batterien

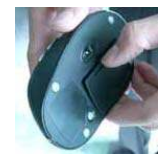

Schritt 1: Öffnen Sie die Batterieabdeckung. Schritt 2: Legen Sie die wiederaufladbaren Batterien wie auf der Innenseite des Batteriedeckels gezeigt ein.

**Achtung**: Verwenden Sie nur AKKUS (wiederaufladbare Batterie! Die Nutzung von normalen Batterien kann zur Zerstörung von Maus und Ladestation führen. Schritt 3. Schließen Sie das Batteriefach.

Laden der Maus

Ihre Maus nutzt zwei AA NiMH wiederaufladbare Batterien. Bevor Sie die kabellose Maus nutzen können, müssen Sie die Maus auf der Ladestation für ca. 12 Stunden aufladen. Dies ist für die Lebensdauer der Batterien besonders wichtig. Stellen Sie hierbei sicher, dass die Ladeanzeige leuchtet, wenn Sie die Maus laden.

Sollte Ihre Maus nicht störungsfrei arbeiten, bedeutet dies, dass die Batterien aufgeladen werden müssen. Platzieren Sie die Maus hierzu auf der Ladestation, um die Batterien aufzuladen.

Normalerweise sind die Batterien innerhalb von 12 Stunden aufgeladen. Stellen Sie hierbei sicher, dass die Ladeanzeige leuchtet, wenn Sie die Maus laden.

#### Anschließen des Empfängers

Die kabellose Maus nutzt Funktechnologie. Die Kommunikation zwischen Maus und Computer ist durch die Radiowellen daher besonders zuverlässig. An Ihrer kabellosen Maus befinden sich keine störenden Kabel und durch die Funktechnologie kommuniziert Ihre Maus über den Empfänger mit Ihrem Computer.

Der Empfänger wird über den USB-Port mit Ihrem Computer verbunden. Wenn Sie die Maus über den PS/2 Port betreiben möchten, nutzen sie bitte den Adapter und verbinden Sie das Kabel mit dem Mausport.

#### Für PS/2 Anschlüsse

Hinweis: Bevor Sie das Kabel des Empfängers anschließen, schalten Sie bitte Ihren Computer aus. Einstecken und Abziehen des Steckers während des laufenden Betriebes kann den Mausport, oder den Computer beschädigen.

1. Stellen Sie sicher, dass Ihr Computer ausgeschaltet ist. 2. Verbinden Sie das Kabel mit dem Computer.

#### Für USB-Anschlüsse

Windows 98 und höher oder MAC OS8.6 oder höher ist Voraussetzung für den Betrieb per USB. Verbinden Sie das Kabel des Empfängers mit dem USB-Port Ihres Computers. Bei einem Windows Betriebssystem werden Sie nun aufgefordert, eine Windows-CD einzulegen. Legen Sie die CD in das CD-Laufwerk, und folgen Sie den Anweisungen auf dem Bildschirm.

#### Vorbereiten Ihrer kabellosen Maus

Nachdem Sie den Empfänger angeschlossen haben, können Sie die Maus auf Ihrem Schreibtisch platzieren. Durch die Funktechnologie haben Sie einen größeren Arbeitsbereich, wodurch Sie mehr Bewegungsfreiheit und eine bequemere Computererfahrung erleben werden.

Für eine optimale Leistung, platzieren Sie den Empfänger ca. 20 Zentimeter entfernt von der Maus oder anderen elektrischen Geräten (z.B. dem Computer, dem Monitor oder externen Laufwerken).

#### Ändern der Sicherheits-ID

Hinweis: Das Ändern der Sicherheits-ID ist kein notwendiger Schritt! Die Maus und der Empfänger sind auf die Standard-Werkseinstellungen eingerichtet.

Ihre Maus beinhaltet 256 veränderbare Sicherheits-ID´s, so dass nur ein Empfänger auch nur eine Maus empfängt. Führen Sie die folgenden Schritte aus,

falls es zu Interferenzen kommt, die von einer ähnlichen Maus ausgehen, die in der Nähe betrieben wird.

1. Drücken Sie die Verbinden-Taste auf dem Empfänger.

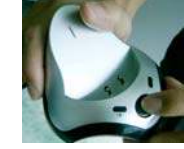

2. Drücken Sie EINMAL auf die Verbinden-Taste auf der Unterseite der Maus.

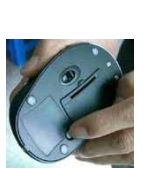

Wenn sich der Mauscursor nicht nach 10 Sekunden bewegt, führen Sie die oben genannten Schritte erneut aus.

Hinweis: Wenn Sie die Sicherheits-ID erfolgreich wechseln konnten, müssen Sie die o.g. Schritte bei jedem Batteriewechsel erneut ausführen, um die Maus und den Empfänger zu verbinden.

#### Installation der Treiber

Ihre Maus besitzt einen Maustreiber, bei dem Sie die Funktionen der Tasten belegen können, z.B. Scrollgeschwindigkeit etc.

Schritt 1: Legen Sie die Diskette oder CD-ROM in Ihr Laufwerk. Schritt 2: Führen Sie die Setup Datei aus. Schritt 3: Folgen Sie den Anweisungen auf dem Bildschirm, um die Installation abzuschließen.

#### Programmieren einer Taste

Schritt 1: Doppelklicken Sie den Maus-Button. Ein Fenster mit den Mauseigenschaften erscheint. Schritt 2: Wählen Sie "Configure Mouse-Button". Schritt 3: Wählen Sie den Mausbutton, den Sie programmieren möchten. Schritt 4: Wählen Sie den Befehl für die jeweilige Maustaste aus. Schritt 5: Klicken Sie auf OK, um die Programmierung abzuschließen.

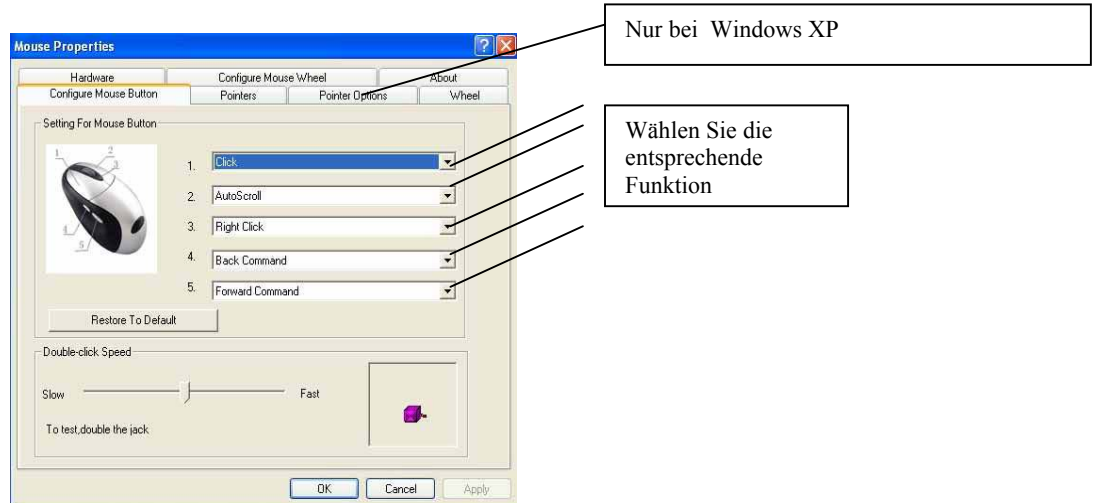

Programmieren des Scrollrades

Schritt 1: Doppelklicken Sie den Maus-Button. Ein Fenster mit den Mauseigenschaften erscheint. Schritt 2: Wählen Sie "Configure Mouse-Wheel" Schritt 3: Nun können Sie die Scrollgeschwindigkeit oder die Lautstärkeregelung für das Scrollrad wählen. Schritt 5: Klicken Sie auf OK, um die Programmierung abzuschließen

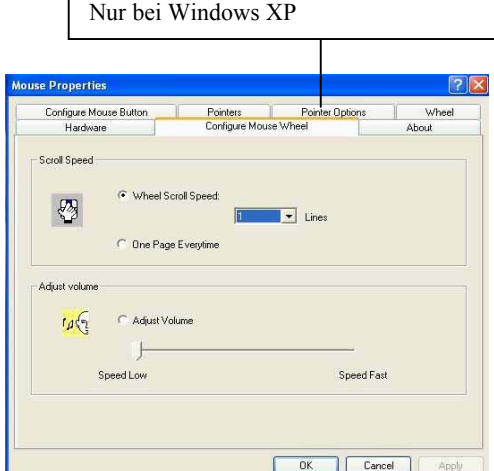

#### Fehlerbehebung

Versuchen Sie einen oder mehrere der folgenden Schritte:

- Für optimale Leistung, platzieren Sie den Empfänger ca. 20 Zentimeter entfernt von der Maus oder anderen elektrischen Geräten, wie z.B. dem Computer, dem Monitor oder externen Laufwerken.

- Stellen Sie sicher, dass Sie die Batterien korrekt eingelegt haben. - Sollten Sie auf einer metallischen Oberfläche arbeiten, nutzen Sie nach Möglichkeit ein Mauspad, und platzieren Sie den Empfänger in der Nähe der Maus, um einen guten Empfang sicherzustellen. - Drücken Sie die Verbinden-Taste auf dem Empfänger, und danach auf der

Unterseite der Maus.

Maus wurde nicht erkannt

Wenn Sie die Maus nutzen, kann es sein, dass die Maus nicht vom Computer erkannt wurde. Um dieses Problem zu beheben, probieren Sie einen der folgenden Punkte:

- Stellen Sie sicher, dass das Kabel der Maus in dem Mausport eingesteckt ist. - Stellen Sie sicher, dass der Mausport korrekt konfiguriert ist. Eine Anleitung hierzu finden Sie in Ihrem Computerhandbuch. - Es können IRQ- Adressierungsprobleme mit anderen Geräten, z.B. einer Netzwerkkarte, auftreten. Kontrollieren Sie daher die Einstellungen für die IRQ-Adressierung und konfigurieren sie entsprechend.

Der Mauszeiger bewegt sich nicht ordnungsgemäß

Verändern Sie die Position des Empfängers, da er eventuell zu weit von der Maus entfernt oder mit von einem großen metallischen Objekt, wie z.B. dem Monitor, interferiert. Versuchen Sie die Position der Maus oder des Empfängers zu verändern, um einen guten Empfang sicherzustellen.

Laden Sie die Batterien

Ebenfalls kann es notwendig sein, dass Sie die Kanäle der Maus verändern. Drücken Sie hierzu die Verbinden-Taste auf dem Empfänger, danach die Verbinden-Taste auf der Unterseite der Maus.

Falls Ihre Schreibtischoberfläche rot oder reflektierend, wie z.B. ein Spiegel, ist, kann Ihre Schreibtischoberfläche mit dem optischen Sensor Ihrer Maus interferieren. Nutzen Sie in diesem Fall ein Mauspad oder nutzen die Maus auf einer anderen Schreibtischoberfläche.

Technische Daten

Systemvoraussetzungen: Windows® 98/ME/NT/2000/XP Weitere Funktionen: 5 Tasten Auflösung: 800 dpi Maus ladbar über USB/Netzteil USB (bei Nutzung von Akkus) Gewicht: netto 86 g Maße: 120 × 70 × 40 mm Anzahl Kanäle: 1 Reichweite: 1,2 m Schnittstelle: USB Stromaufnahme Maus: ≤ 58 mA Stromaufnahme Empfänger: ≤ 20 mA

### **Service**

Bei technischen Problemen mit Ihrem Yakumo Produkt wenden Sie sich an die Hotline 0 18 05/ 92 58 66 (12 Cent/Minute bei einem Anruf aus dem Festnetz der Deutschen Telekom). Rufen Sie aus dem europäischen Ausland an, wählen Sie bitte folgende Rufnummer: 00 800 / 92 58 66 00.

### **Gewährleistung**

Vermuten Sie einen Gewährleistungsfall mit Ihrem Yakumo Produkt, wenden Sie sich an die Hotline 0 18 05/ 92 58 66 (12 Cent/Minute bei einem Anruf aus dem Festnetz der Deutschen Telekom). Rufen Sie aus dem europäischen Ausland an, wählen Sie bitte folgende Rufnummer: 00 800 / 92 58 66 00.

Erfahrene Mitarbeiter beraten Sie und stimmen mit Ihnen das weitere Vorgehen ab. Schicken Sie bitte keine Ware an das Yakumo Service Center zurück, ohne sich vorher durch die Hotline eine RMA Nummer geben zu lassen, da ansonsten die Ware unbearbeitet retourniert oder verweigert wird.

Yakumo gewährt Ihnen ab Rechnungsdatum eine Gewährleistung von 2 Jahren. Dem Käufer steht im Mängelfall zunächst nur das Recht auf Nacherfüllung zu. Die Nacherfüllung beinhaltet entweder die Nachbesserung oder die Lieferung eines Ersatzproduktes. Ausgetauschte Geräte oder Teile gehen in das Eigentum von Yakumo über.

Der Nachweis des Gewährleistungsanspruchs ist durch eine ordnungsgemäße Kaufbestätigung (Kaufbeleg, ggf. Rechnung) zu erbringen.

Schäden, die durch unsachgemäße Behandlung, Bedienung, Aufbewahrung sowie durch höhere Gewalt oder sonstige äußere Einflüsse entstehen, fallen nicht unter die Gewährleistung. Gleiches gilt für Verschleißteile, wie z. B. wieder aufladbare Akkus (6 Monate).

### **Bei technischen Fragen gehen Sie auf unsere Yakumo Homepage unter [www.yakumo.de](http://www.yakumo.de/) oder schicken Sie uns eine Email an: info@yakumo.de.**

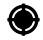

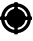

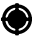

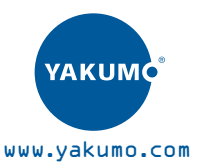

 $\overline{\epsilon}$ 

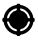

#### MAN\_WL\_Mouse-I.indd 1 AN\_WL\_Mouse-I.indd 07.04.2005 9:46:46 U 7.04.2005